# **3.2 Gestion des exceptions**

#### ⊘ **Relu**

Relecture RB faite le 17/02/2011

#### **Sommaire :**

- [Généralités](#page-0-0)
- [Configuration](#page-1-0)
- [Implémentations disponibles](#page-1-1)
- [Exemple](#page-2-0)
- [Qui reçoit les rapports d'exception ?](#page-2-1)
- [Vue utilisée pour les rapports d'exceptions](#page-2-2)
- [Redémarrage de l'application.](#page-2-3)
- [Utilisation de plusieurs vues d'exceptions](#page-3-0)
- [Ne pas envoyer de courrier électronique pour certaines exceptions](#page-3-1)

#### <span id="page-0-0"></span>Généralités

Même dans une application mûre, il n'est de cas pour lesquels une exception ne puisse se produire. esup-commons offre une gestion des exceptions qui évite au développeur de recevoir le message traditionnel de Tomcat :

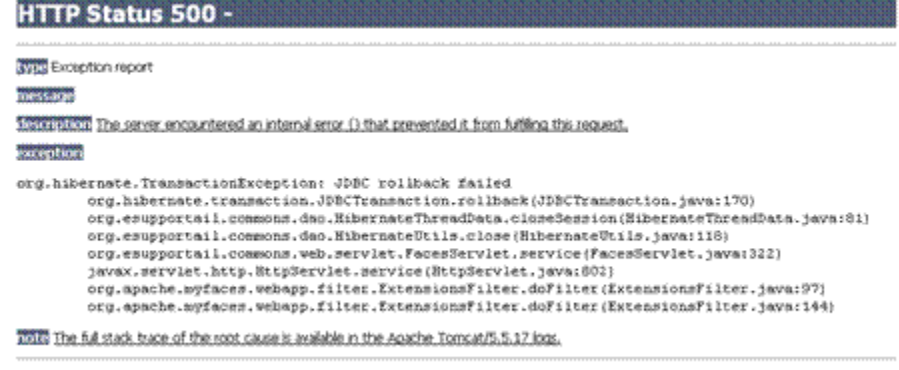

Apache Tomcat/5.5.17

Ou encore celui de uPortal :

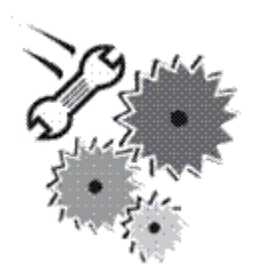

Error: This channel failed to render

Refresh the Channel Reboot the Channel

esup-commons permet de remonter les exceptions de manière propre, par exemple :

### **Exception report**

#### Restart the application

The following exception was thrown:

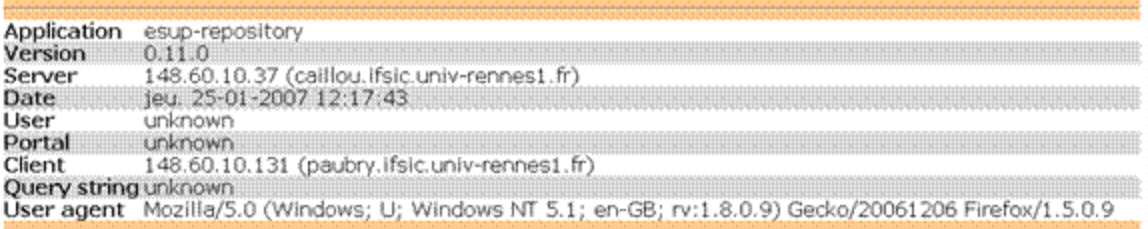

#### **Exception details**

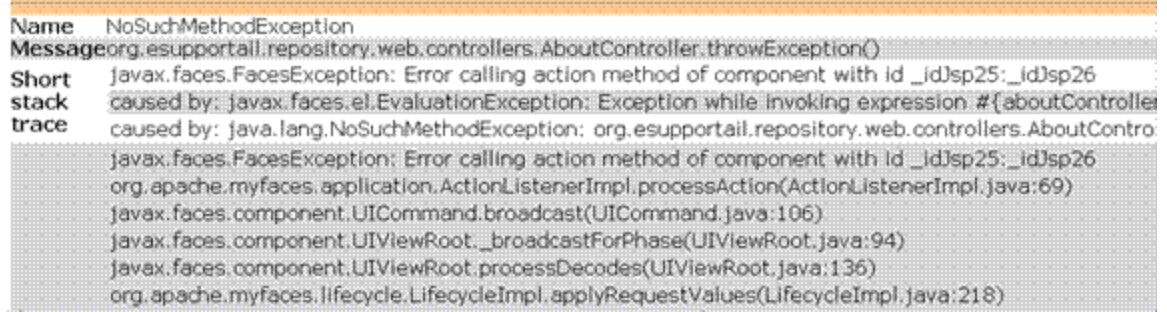

Cette gestion des exceptions est une véritable aide au développeur, qui peut ainsi connaitre tout le contexte d'exécution au moment où s'est produite l'erreur :

Request parameters

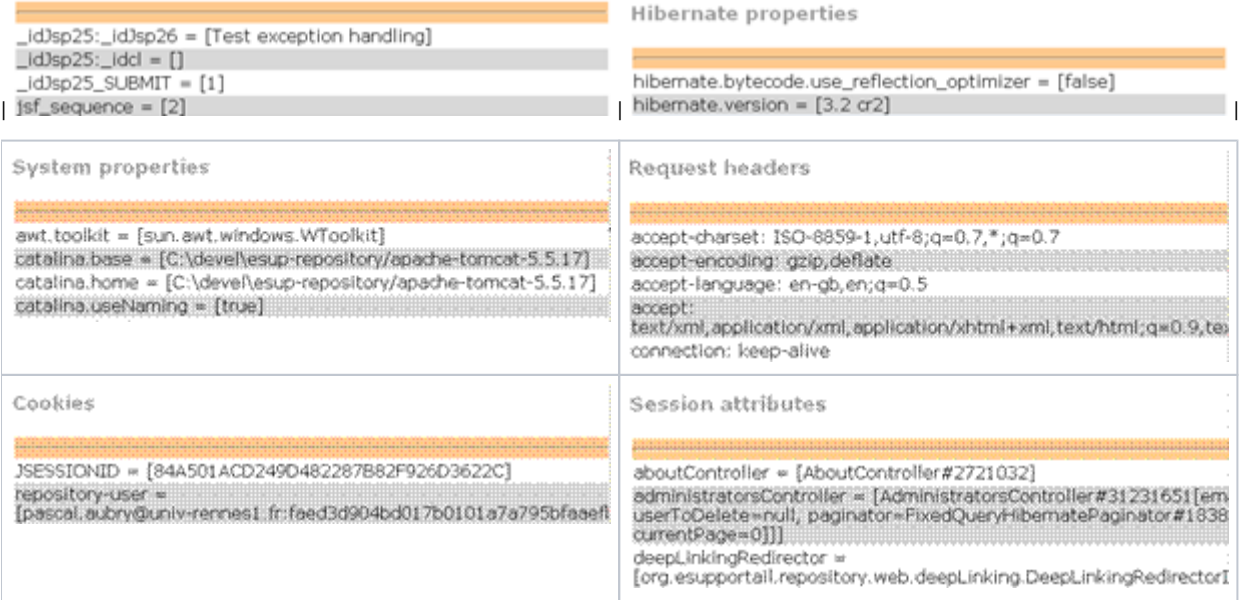

## <span id="page-1-0"></span>**Configuration**

Le gestionnaire d'exception se configure à l'aide du fichier **/properties/exceptionHandling/exceptionHandling.xml**, dans lequel on déclare le bean **exce ptionServiceFactory**, à partir duquel sont produits les services de gestion des exceptions.

### <span id="page-1-1"></span>Implémentations disponibles

esup-commons offre plusieurs gestionnaires d'exceptions :

- **SafeExceptionServiceFactoryImpl** permet seulement de loguer les exceptions. Cette implémentation n'est pas recommandée, elle est en revanche utilisée par les autres implémentations lorsqu'une exception se produit lors du traitement d'une autre exception.
- SimpleExceptionServiceFactoryImpl permet de loguer les exceptions mais présente aussi une vue à l'utilisateur avec le contenu de l'erreur. Cette implémentation peut être utilisée en production.
- **EmailExceptionServiceFactoryImpl** étend **SimpleExceptionServiceImpl** en permettant l'envoi de l'erreur par courrier électronique à une adresse donnée.
- **CachingEmailExceptionServiceFactoryImpl** étend **EmailExceptionServiceFactoryImpl** en ajoutant des fonctionnalités de cache afin de ne pas envoyer plusieurs fois la même exception et ainsi prévenir des effets de spam (quand par exemple la base de données est indisponible, il n'est pas nécessaire d'envoyer plusieurs fois la même exception).

#### <span id="page-2-0"></span>Exemple

On utilisera par exemple :

```
<bean id="exceptionServiceFactory"
      class="org.esupportail.commons.services.exceptionHandling.CachingEmailExceptionServiceFactoryImpl"
      parent="abstractApplicationAwareBean">
  <property name="smtpService" ref="smtpService" />
  <property name="recipientEmail" value="${exceptionHandling.email}" />
  <property name="exceptionViews" >
    <map>
       <entry key="java.lang.Exception" value="go_exception" />
    </map>
  </property>
  <property name="logLevel" value="${exceptionHandling.logLevel}" />
   <property name="cacheManager" ref="cacheManager" />
</bean>
```
\* La propriété **smtpService** est le service d'envoi des messages électroniques.

- La propriété **recipientEmail** est l'adresse mail où seront envoyés les messages d'erreur.
- La propriété **cachemanager** est le gestionnaire de cache.
- La propriété **logLevel** indique le niveau de log des rapports d'exception (**ERROR** par défaut).

#### <span id="page-2-1"></span>Qui reçoit les rapports d'exception ?

La dernière implémentation (CachingEmailExceptionServiceFactoryImpl) n'envoie les courriers électroniques qu'à l'adresse spécifiée dans la configuration Spring. Lorsque cette classe est étendue dans esup-blank pour, en plus d'une adresse fixée par configuration, envoyer les exceptions à une adresse fixée dans le code (celles des développeurs). Cela permet de remonter automatiquement les exceptions aux développeurs, qui peuvent ainsi suivre à distance les problèmes sur les applications déployées. Même lorsque la classe **CachingEmailExceptionServiceFactoryImpl** est étendue, les exploitants de l'application disposent de la propriété **doNotSendExceptionReportsToDevelopers** pour activer ou désactiver cette fonctionnalité.

#### <span id="page-2-2"></span>Vue utilisée pour les rapports d'exceptions

SimpleExceptionServiceFactoryImpl (ainsi que les classes qui en héritent) présente une vue à l'utilisateur avec le contenu de l'erreur. Cette vue peut être configurée en utilisant la propriété **exceptionView** du bean **exceptionServiceFactory**. Si cette propriété n'est pas définie, alors la vue **/stylesheets /exception.jsp** de esup-commons est utilisée par défaut. La vue proposée par défaut présente des détails qui ne sont certainement pas utiles à l'utilisateur. Il convient avant de mettre en production une application de personnaliser la vue **/stylesheets/exception.jsp** (en la copiant dans le projet de l'application) ou bien d'en créer une autre (par exemple **/stylesheets/customizedException.jsp**) et d'indiquer au bean **exceptionServiceFactory** de l'utiliser (à l'aide de la propriété **exceptionView**).

Il est possible de copier la vue **/stylesheets/exception.jsp** de esup-commons dans votre projet pour l'adapter et configurer votre gestionnaire d'exception pour pointer vers cette nouvelle vue.

**Exercice : Changer la vue des exceptions** [Afficher l'énoncé](#)

### <span id="page-2-3"></span>Redémarrage de l'application.

La vue **/stylesheets/exception.jsp** présente à l'utilisateur un bouton permettant de redémarrer l'application. Ce bouton appelle la méthode **restart()** du contrôleur **exceptionController** déclaré dans le fichier de configuration **/properties/web/controllers.xml**.

Exemple de déclaration :

```
<bean id="exceptionController"
      class="org.esupportail.commons.web.controllers.ExceptionController"
      scope="session">
 </bean>
```
La méthode **restart()** de **exceptionController** appelle la méthode **reset()** de tous les beans qui implémentent l'interface **Resettable**. En conséquence, tout bean (contrôleur, ...) qui doit être réinitialisé lors du redémarrage de l'application doit implémenter l'interface **Resettable**.

**Exercice : Réinitialiser un contrôleur après une exception** [Afficher l'énoncé](#)

#### <span id="page-3-0"></span>Utilisation de plusieurs vues d'exceptions

Il est possible d'utiliser plusieurs vues d'exceptions en fonction de l'exception levée par l'application :

```
<property name="exceptionViews" >
   <map>
    <entry
      key="org.esupportail.commons.exceptions.WebFlowException"
      value="/stylesheets/webFlowException.jsp" />
     <entry
      key="org.esupportail.commons.exceptions.ConfigException"
       value="/stylesheets/configException.jsp" />
     <entry
      key="java.lang.Exception"
      value="/stylesheets/exception.jsp" />
  </map>
</property>
```
#### <span id="page-3-1"></span>Ne pas envoyer de courrier électronique pour certaines exceptions

Il est possible de ne pas envoyer de courrier électronique pour certaines exceptions, en ajoutant la propriété suivante :

```
<property name="noEmailExceptions" >
  <list>
    <value>
      org.esupportail.commons.exceptions.WebFlowException
     </value>
  </list>
</property>
```